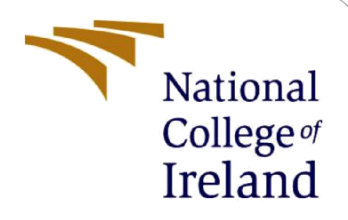

# Configuration Manual

MSc Research Project MSc. Data Analytics

Nehal Sawant Student ID: x19243464

School of Computing National College of Ireland

Supervisor: Aaloka Anant

#### **National College of Ireland**

#### **MSc Project Submission Sheet**

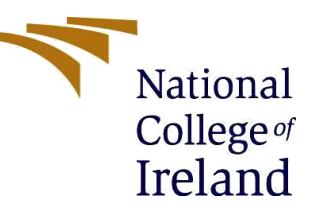

#### **School of Computing**

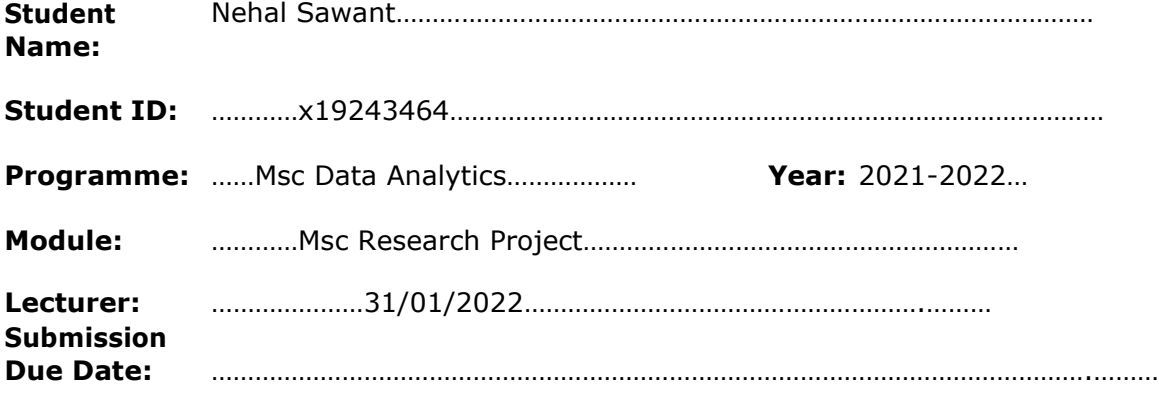

**Project Title:** …Brain Tumor Detection using Deep Learning Models…

**Word Count:** ……………………………………… **Page Count:** …………8………………………

I hereby certify that the information contained in this (my submission) is information pertaining to research I conducted for this project. All information other than my own contribution will be fully referenced and listed in the relevant bibliography section at the rear of the project.

ALL internet material must be referenced in the bibliography section. Students are required to use the Referencing Standard specified in the report template. To use other author's written or electronic work is illegal (plagiarism) and may result in disciplinary action.

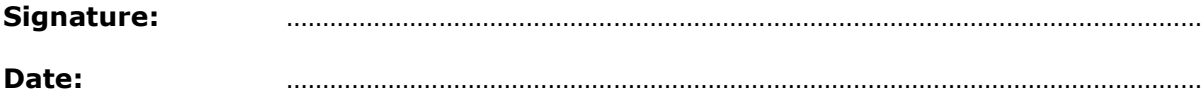

### **PLEASE READ THE FOLLOWING INSTRUCTIONS AND CHECKLIST**

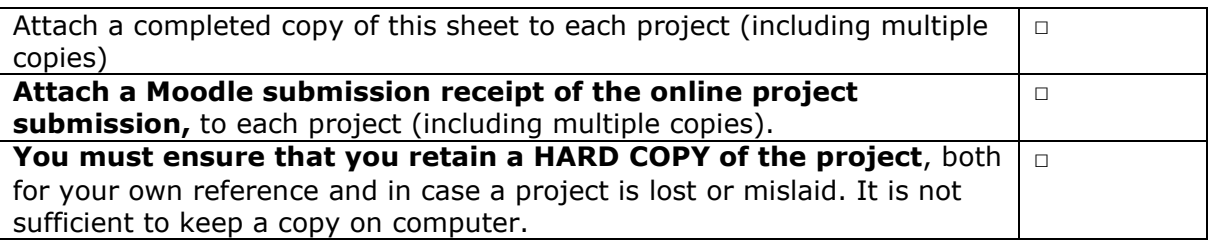

Assignments that are submitted to the Programme Coordinator Office must be placed into the assignment box located outside the office.

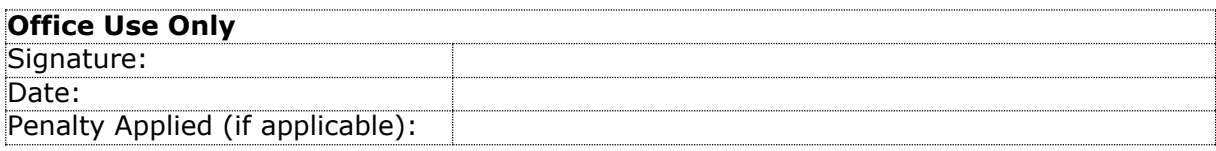

# Configuration Manual

# Nehal Sawant Student ID: x19243464

# **1 Introduction**

Using VGG16, InceptionV3, and ResNet as Deep Learning Tools for Brain Tumour Detection, this manual explains the setup of the research system, software specifications, hardware platforms, and processes for implementing the research project: Deep Learning for Brain Tumour Detection using VGG16, InceptionV3, and ResNet.

# **2 System Configuration**

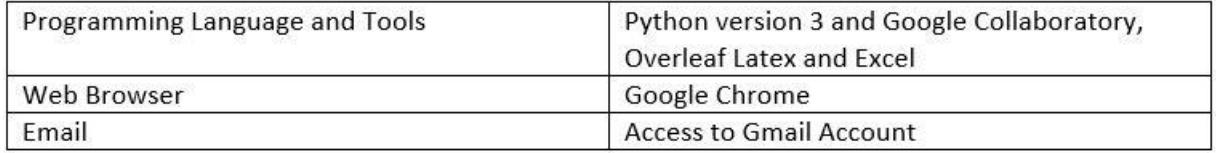

### Fig 1: Software Configuration

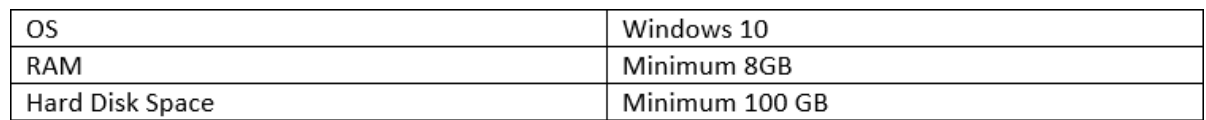

Fig 2: Hardware Configuration

# **3 Working with Google Colab**

The benchmark was run on a Collab system with a 100 GB hard drive, 13.52 GB of RAM, and a 47.89 GB GPU. The more layers in an algorithm, the longer it takes to operate on a wider picture. The Keras and TensorFlow libraries are used to train algorithms. Google Collaboratory Notebook uses Python. Google Drive is where the information is stored. In order to normalize, argue, crop, Numpy and Keras libraries are utilized. You will need your Gmail account to access Google Colab.

# **4 Project Development**

## **4.1 Colab Environment Setup**

The experiments are performed using the Google Colab environment. A valid Gmail account is required to access Google Colaboratory via Google Drive.

# **4.2 Data Handling**

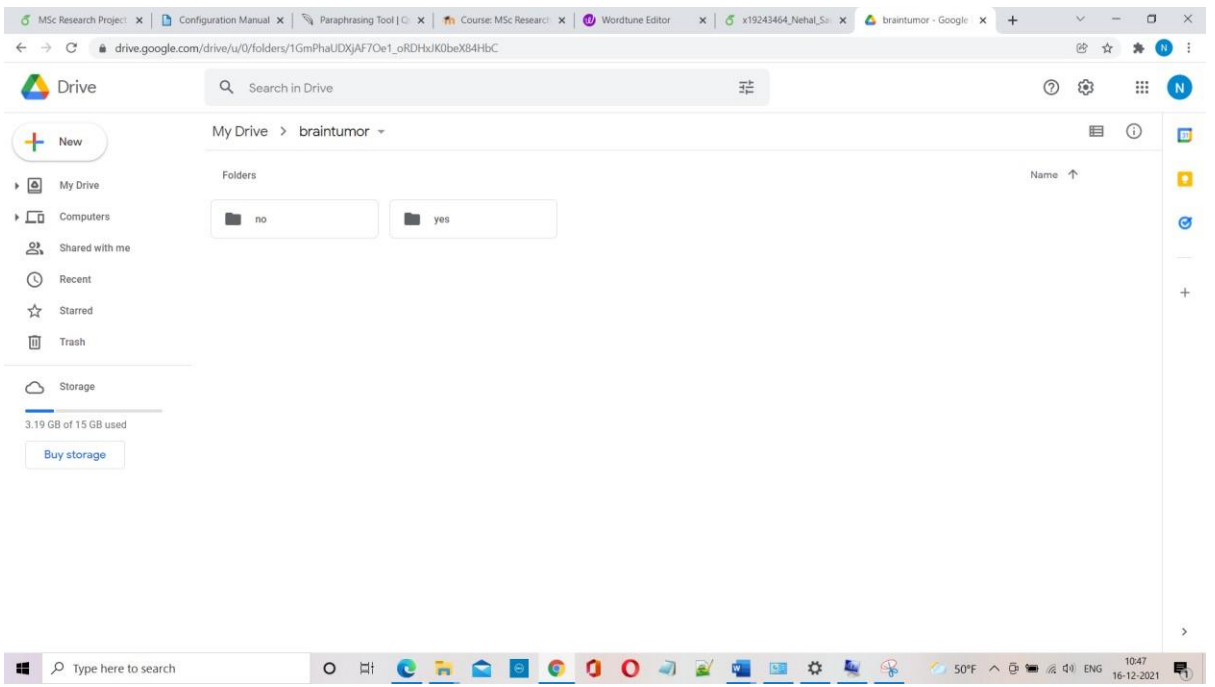

Step 1: Uploading data set on Google Drive

In this step, the downloaded data should be stored on Google Drive so that we can import the dataset in google colab by mounting the Google Drive.

Step 2: Importing all of the necessary packages and libraries

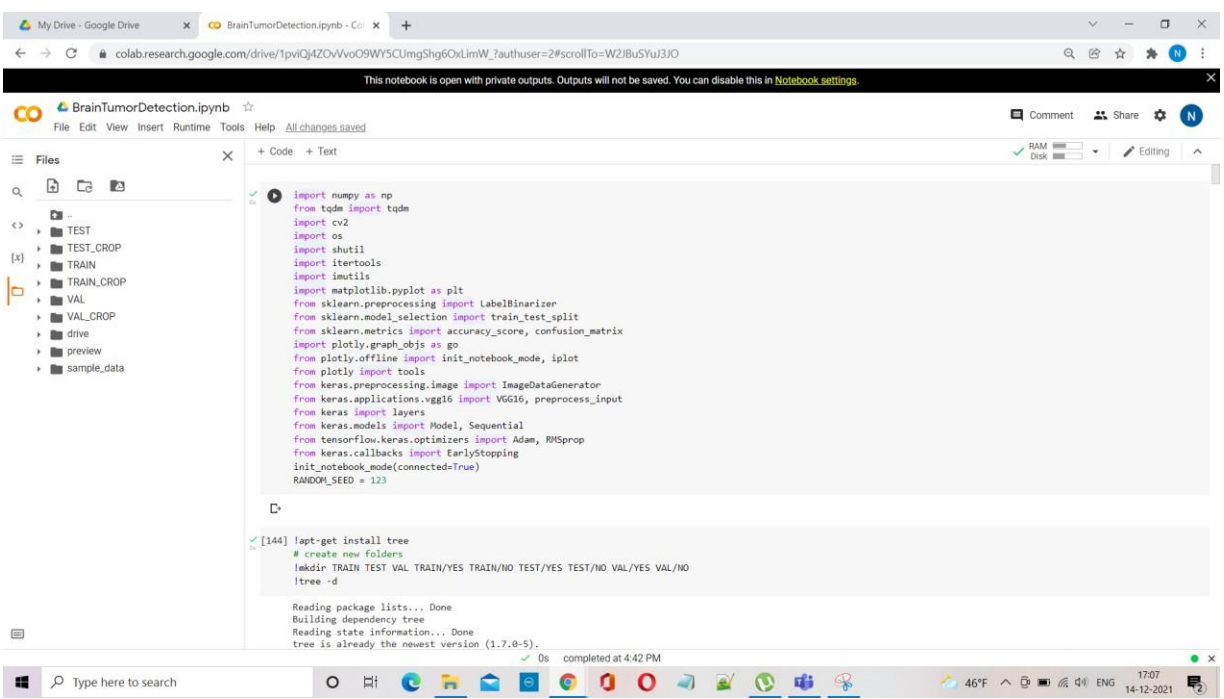

### Step3: Creating 3 different directories to store data

| $\rightarrow$<br>C                                                                                                    | @ colab.research.google.com/drive/1pviQj4ZOvVvoO9WY5CUmgShq6OxLimW ?authuser=2#scrollTo=W2JBuSYuJ3JO                                                                                                    | $\Omega$                                                                                                    |
|----------------------------------------------------------------------------------------------------|----------------------------------------------------------------------------------------------------|----------------------------------------------------------------------------------------------------|
|                                                                                                    | This notebook is open with private outputs. Outputs will not be saved. You can disable this in Notebook settings.                                                                                                    |                                                                                                    |
| ← BrainTumorDetection.ipynb<br>œ                                                                                                    | File Edit View Insert Runtime Tools Help All changes saved                                                                                                    | Comment<br>" Share                                                                                                |
| $\equiv$ Files                                                                                                    | $+ Code + Text$<br>$\times$                                                                                                    | $\checkmark$ RAM $\equiv$<br>$\blacktriangleright$ Editing<br>$\overline{\phantom{a}}$<br>$\widehat{\phantom{a}}$ |
| $\blacksquare$<br>$\Box$<br>回<br>$\Omega$                                                                                                    | / [143] init_notebook_mode(connected=True)<br>RANDOM SEED = $123$                                                                                                    |                                                                                                    |
| $\leftrightarrow$<br><b>TEST</b><br><b>TEST_CROP</b><br>$\{x\}$<br><b>By TRAIN</b><br><b>But TRAIN_CROP</b><br>$\Box$<br><b>Bu</b> VAL<br><b>Bu</b> VAL_CROP<br><b>III</b> drive<br><b>Deview</b><br>> Ba sample_data | $\checkmark$ [144] lapt-get install tree<br># create new folders<br>Imkdir TRAIN TEST VAL TRAIN/YES TRAIN/NO TEST/YES TEST/NO VAL/YES VAL/NO<br>Itree -d<br>Reading package lists Done<br>Building dependency tree<br>Reading state information Done<br>tree is already the newest version (1.7.0-5).<br>0 upgraded, 0 newly installed, 0 to remove and 37 not upgraded.<br>mkdir: cannot create directory 'TRAIN': File exists<br>mkdir: cannot create directory 'TEST': File exists<br>mkdir: cannot create directory 'VAL': File exists<br>mkdir: cannot create directory 'TRAIN/YES': File exists<br>mkdir: cannot create directory 'TRAIN/NO': File exists<br>mkdir: cannot create directory 'TEST/YES': File exists |                                                                                                    |
|                                                                                                    | mkdir: cannot create directory 'TEST/NO': File exists<br>mkdir: cannot create directory 'VAL/YES': File exists<br>mkdir: cannot create directory 'VAL/NO': File exists<br>$-$ drive<br>$-$ MyDrive<br>- augmented                                                                                                    |                                                                                                    |
|                                                                                                    | brain<br>$-$ no<br>$-$ yes<br>braintumor<br>$-$ no<br>$-$ yes<br>Colab Notebooks<br>Keras Pretrained models                                                                                                    |                                                                                                    |
| ⊟<br>Disk<br>$\sim$                                                                                                    | preview<br>65.74 GB available<br>DOM: Y<br>$\checkmark$ 0s completed at 4:42 PM                                                                                                    |                                                                                                    |

Step 4: Mounting Google Drive

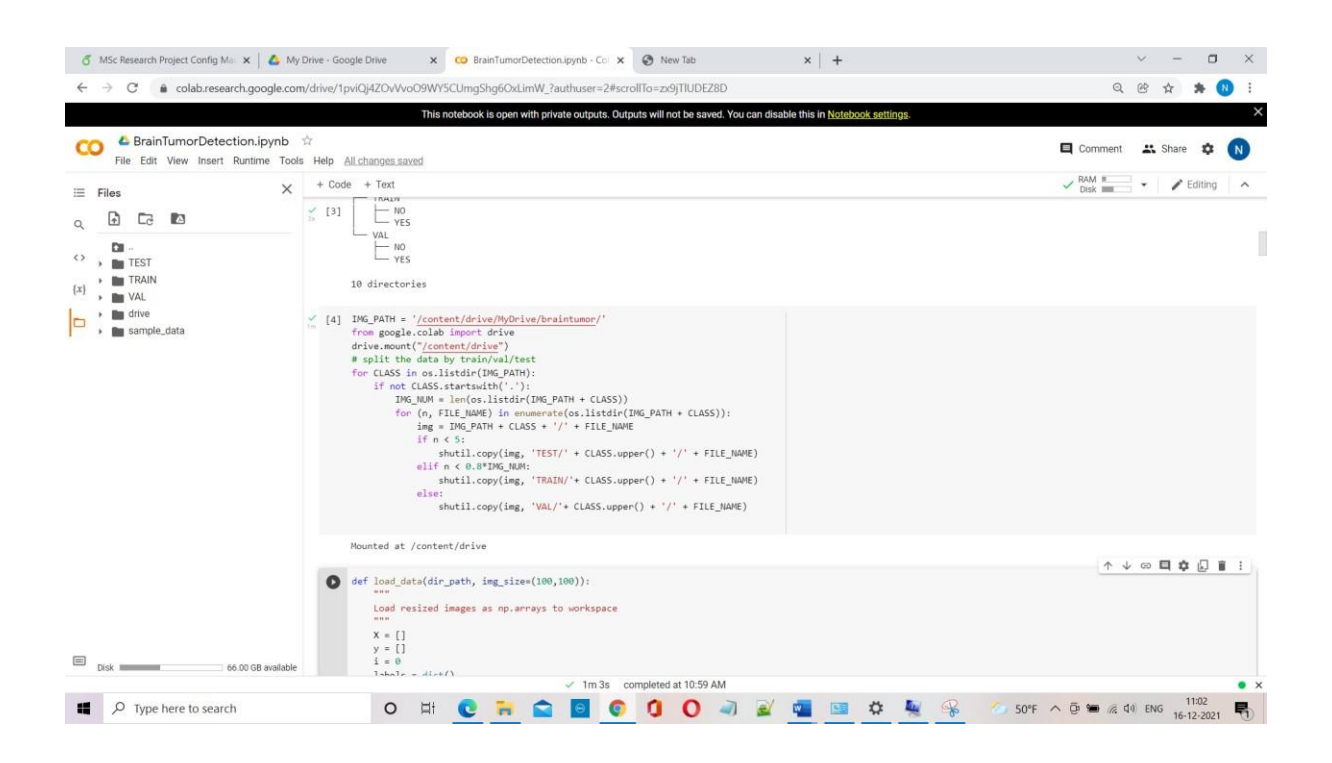

#### Step 5: Create Crop Folder

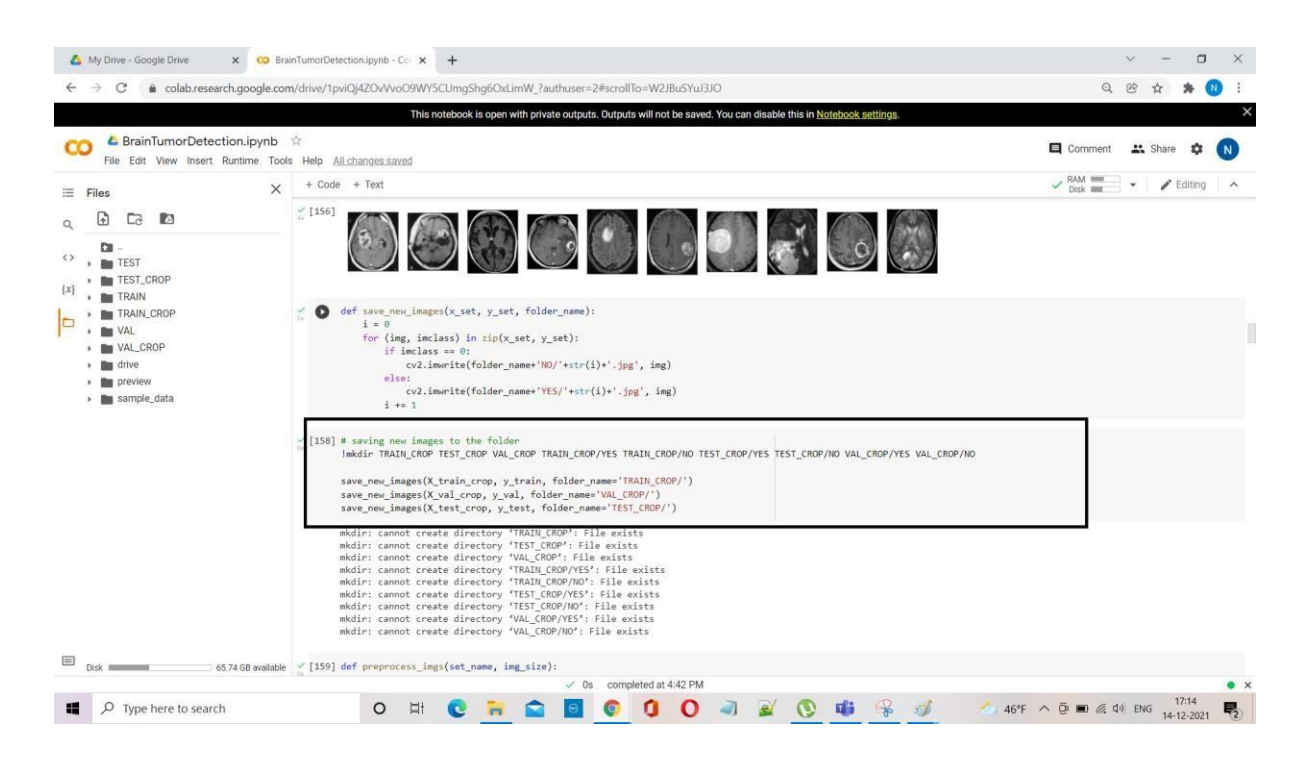

Step 6: Perform Augmentation on crop folders

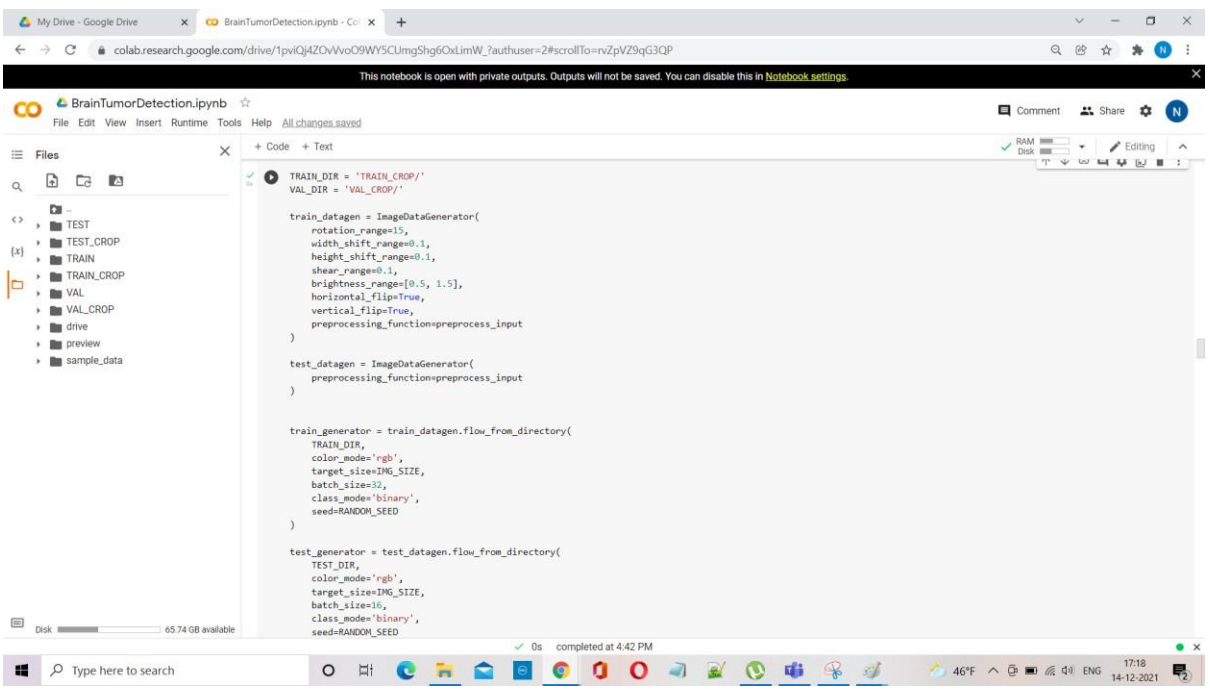

#### Step 7: VGG16 Model

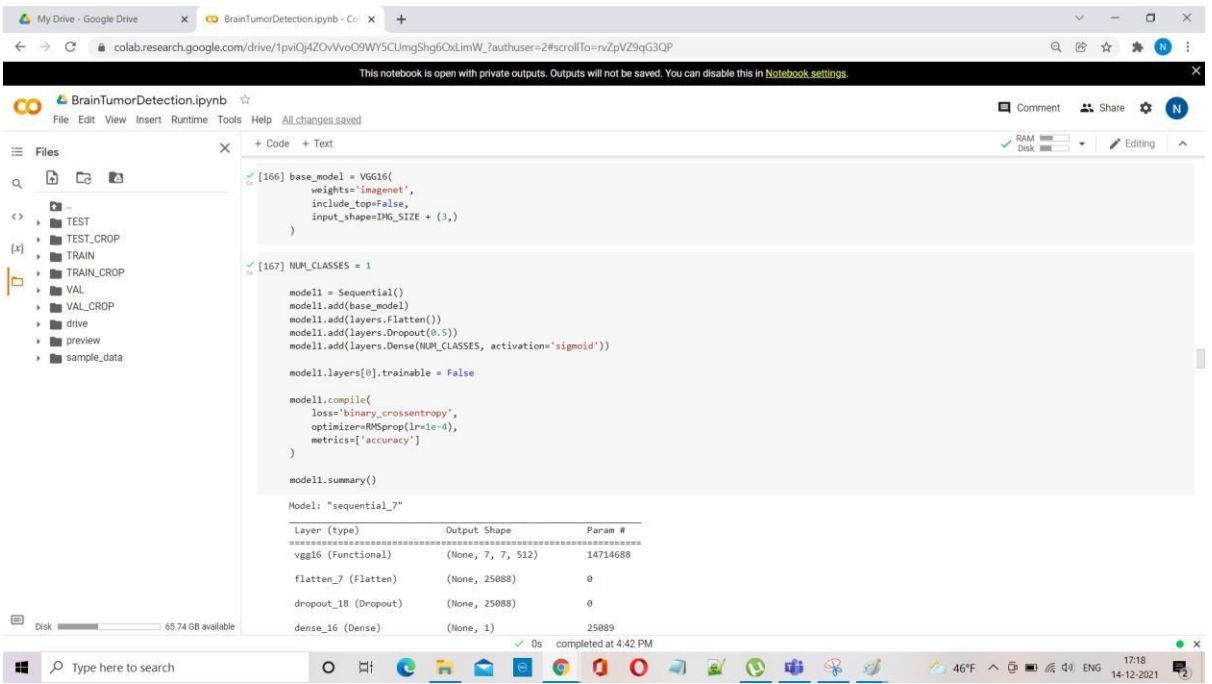

### Model: "sequential\_1"

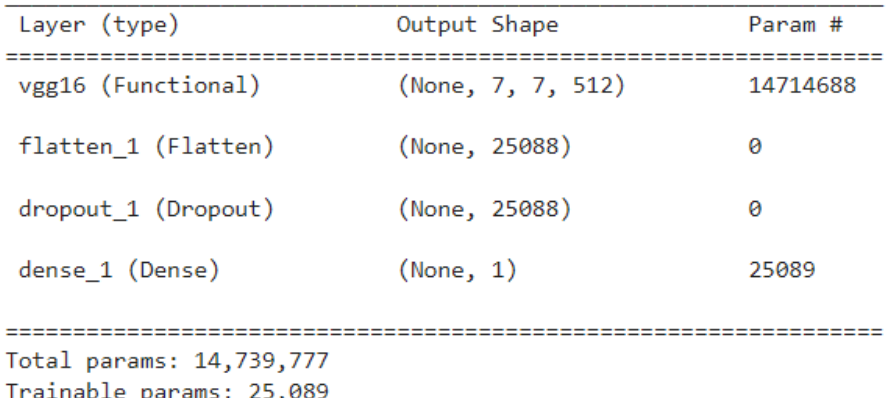

Non-trainable params: 25,009<br>Non-trainable params: 14,714,688

### Step 8: InceptionV3

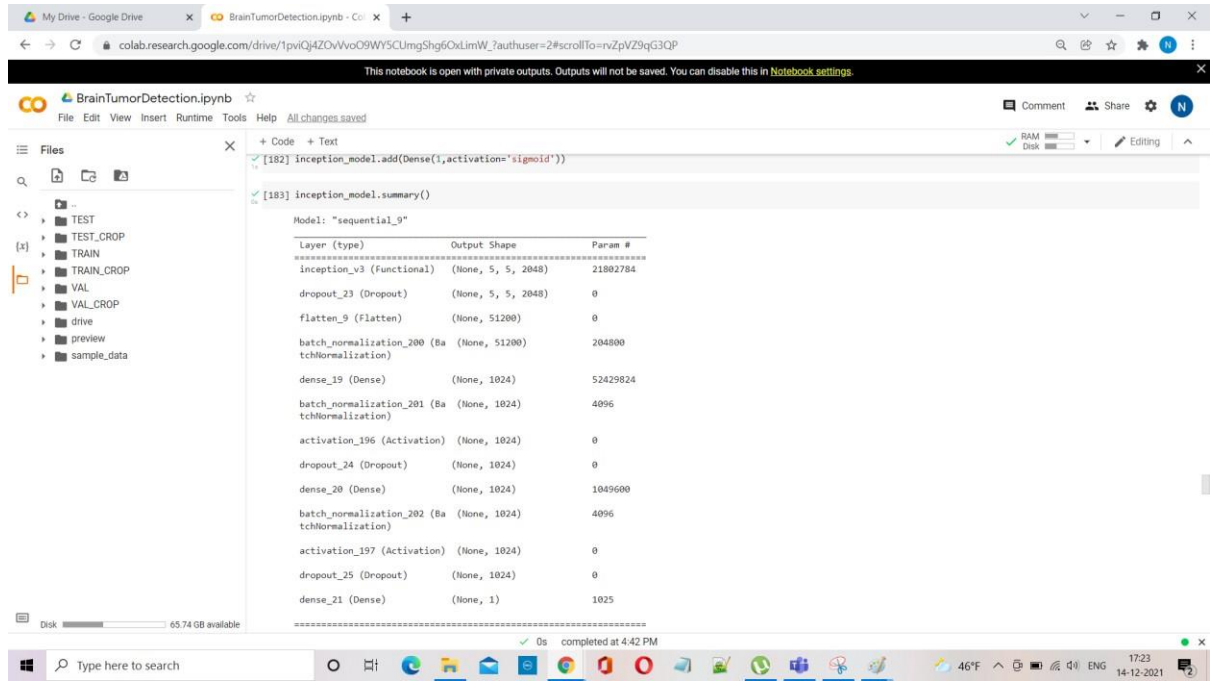

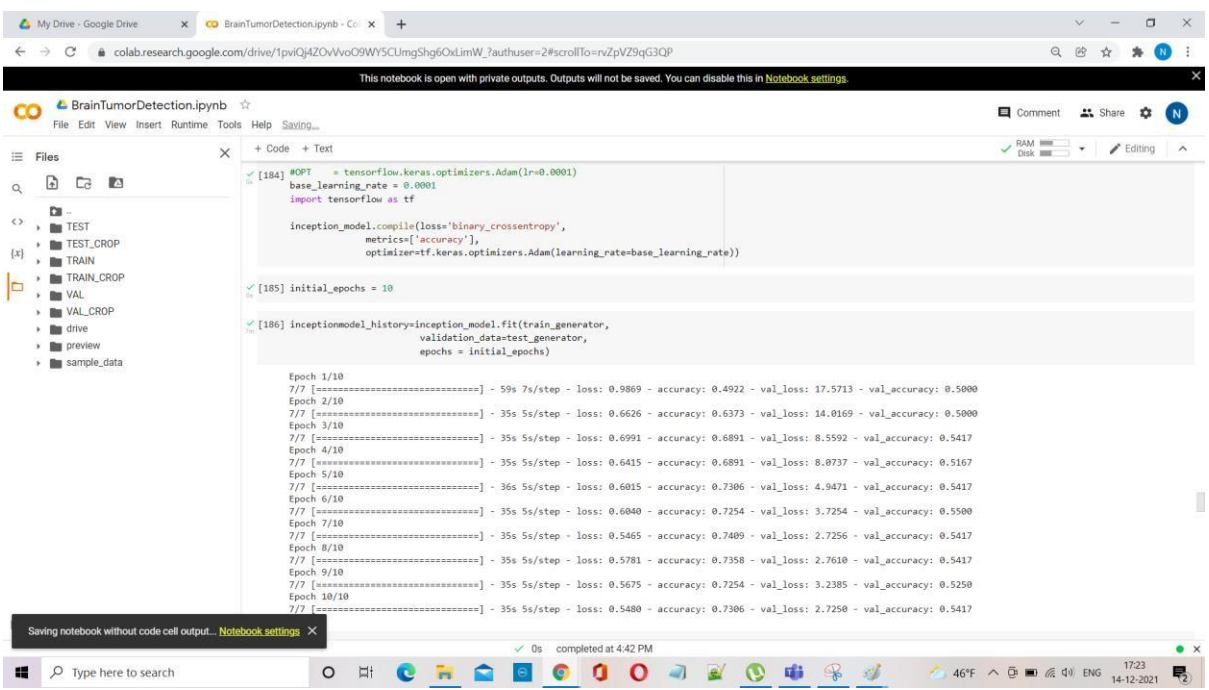

### Step 9: ResNet50

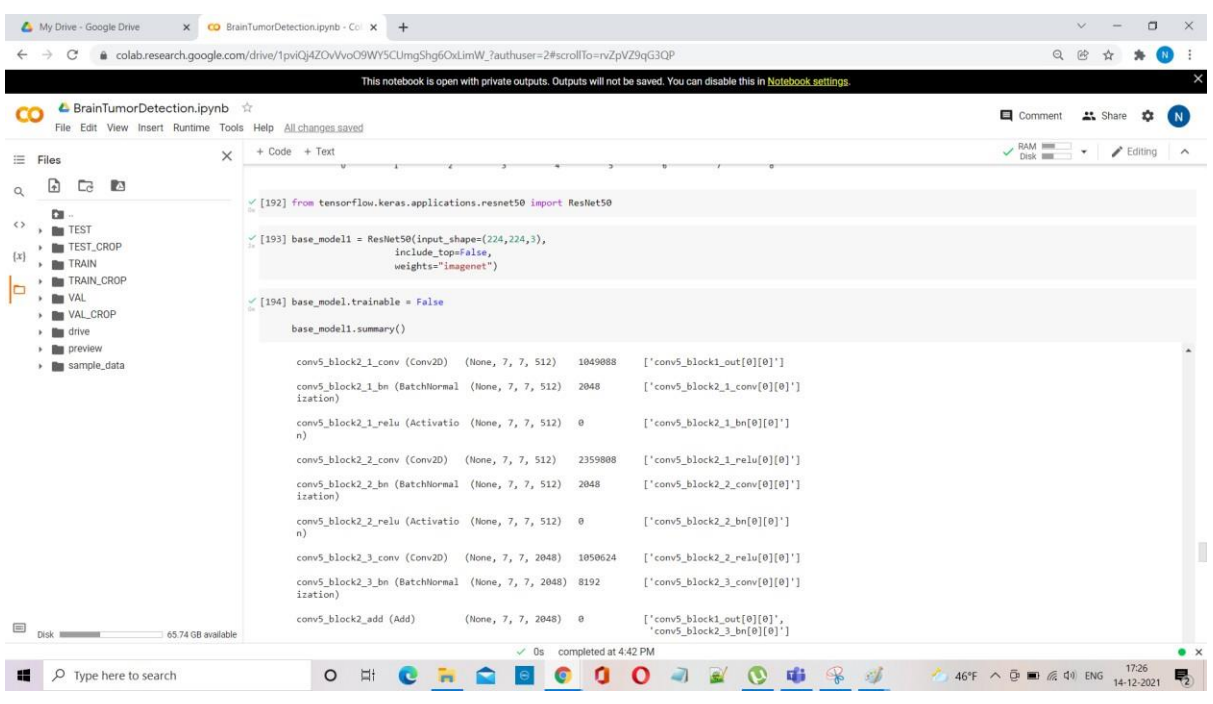

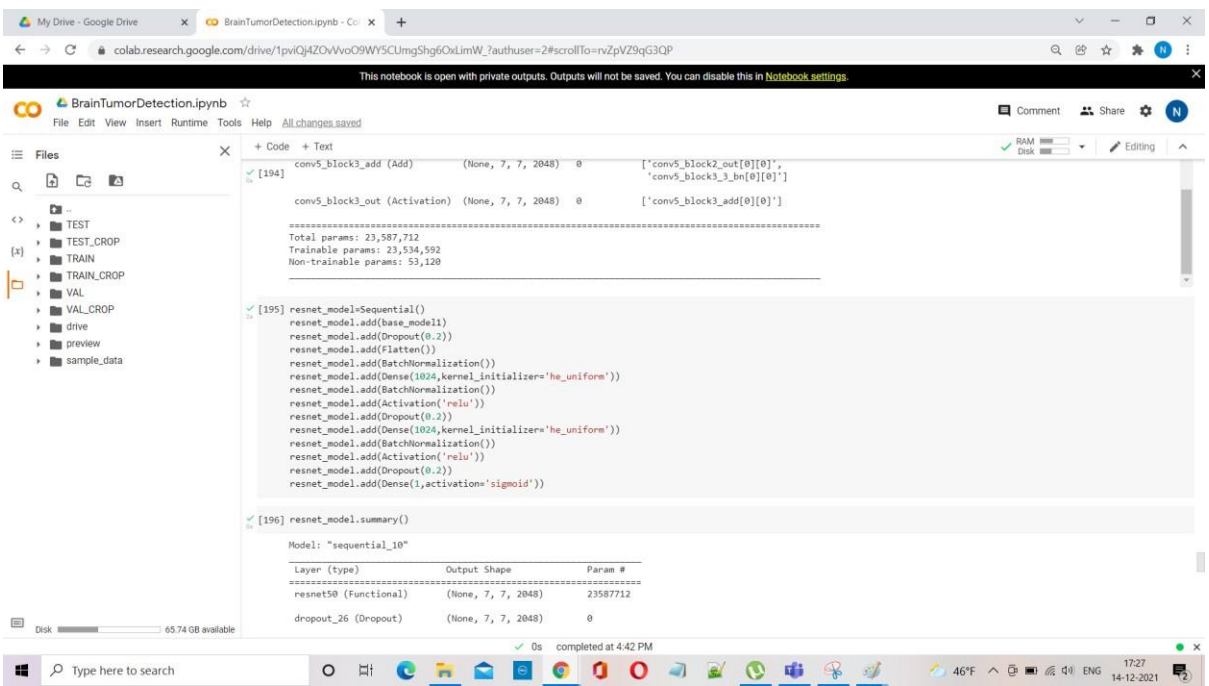